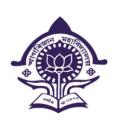

## OFFICE OF THE PRINCIPAL KHAGARIJAN COLLEGE

P.O: Chotahaibor, Nagaon(Assam), PIN:-782003 ESTD: 1972

Office-03672-230085, Mobile:9864403390, 8638726781 E-mail:khagarijancollege1@gmail.com

Ref.No:-

From,
Dr. Ramesh Nath, M.Sc, B.Ed, Ph.D
Principal & Secretary

## Supporting Document for Self Study Report

Criterion: 6.2.2

Institution implements e-governance in its operations

Principal Khagarijan College

Principal Khagarijan College Nagaon (Assam)

## SCREEN SHOTS OF USERFACES OF EACH MODLE REFLECTING THE NAME OF THE HEI

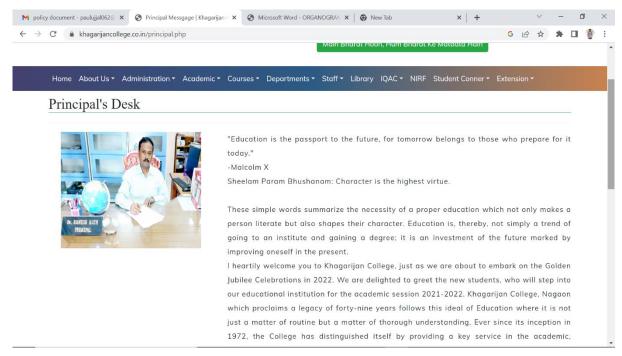

Figure 1: Principal's Message on the College Website

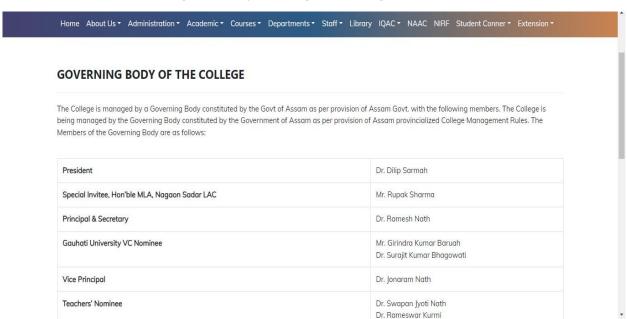

Figure 2:Governing Body of the College on Website

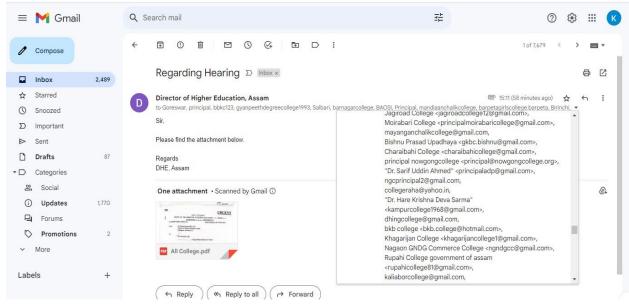

Figure 3:Director of Higher Education Departments' Communication

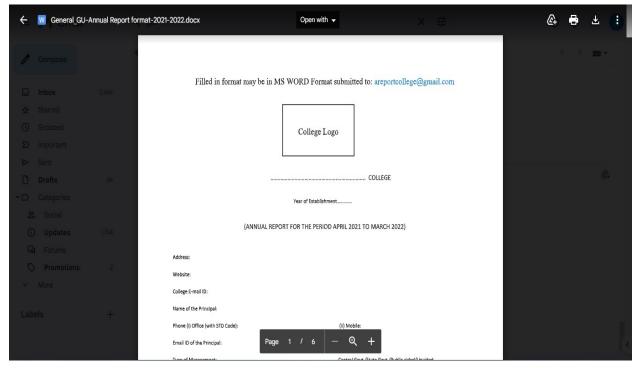

Figure 4: Annual Report of the Parent University Filled by the College

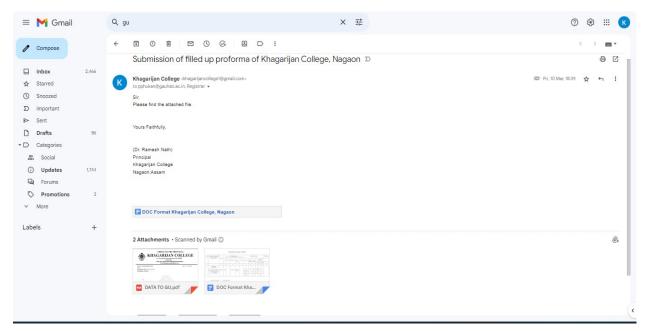

Figure 6: Data Submission to the Parent University

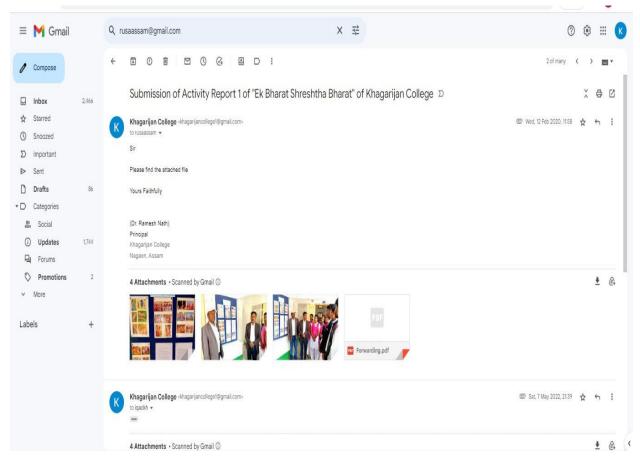

Figure 5: Submission of Activity Report to RUSA

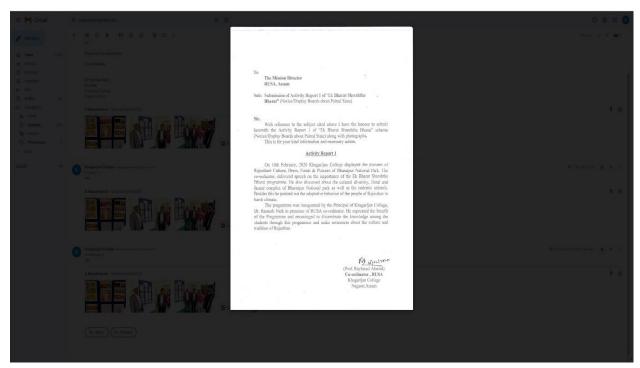

Figure 8: Submission of Activity Report to RUSA through Mail

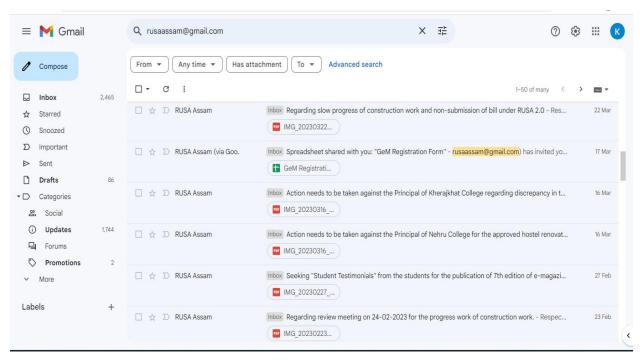

Figure 7: Communication with RUSA, Assam through Gmail

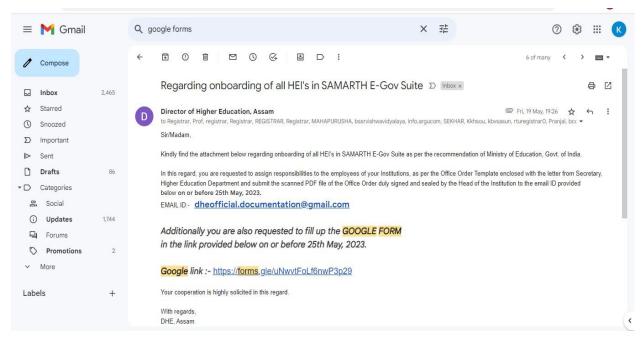

Figure 10: DHE communication regarding Samarth e-Govt Suite Survey forms

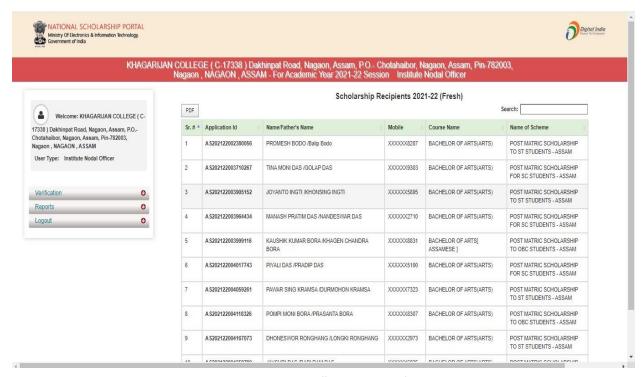

**Figure 9: NSP College Login Portal** 

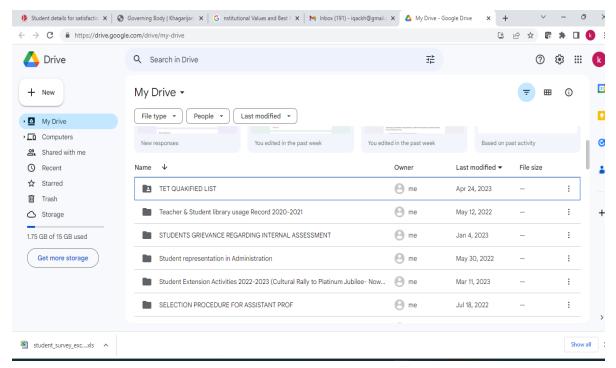

Figure 11: Google Drive for Data mangement

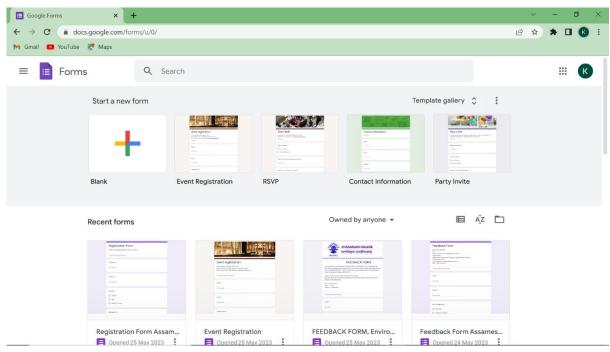

Figure 12:Google Forms for Survey and Feedback purpose

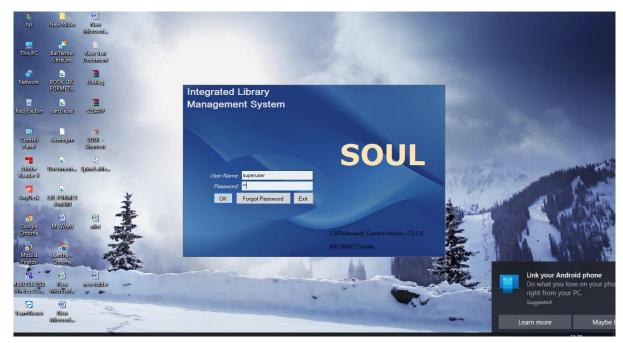

**Figure 13: Library Automation System** 

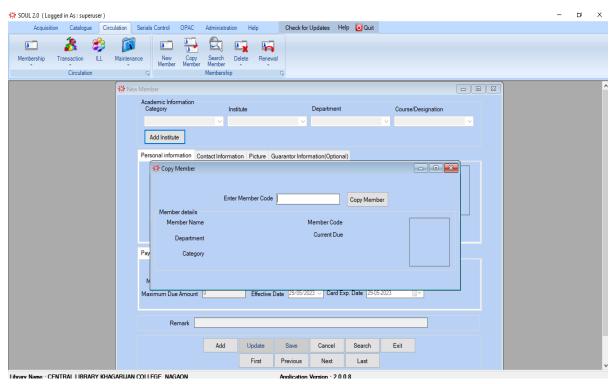

**Figure 14: Library Automation System** 

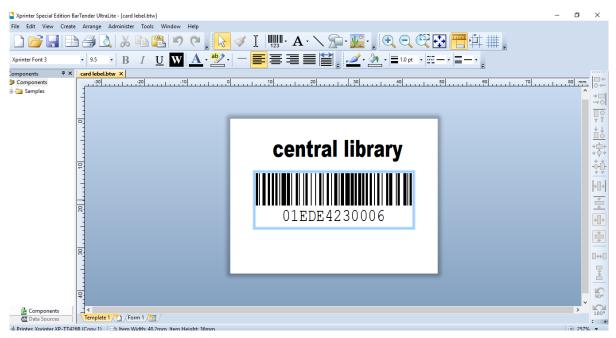

Figure 16: Bar Code, Central Library

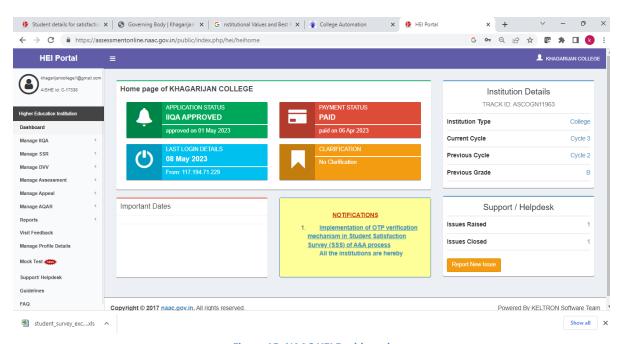

Figure 15: NAAC HEI Dashboard

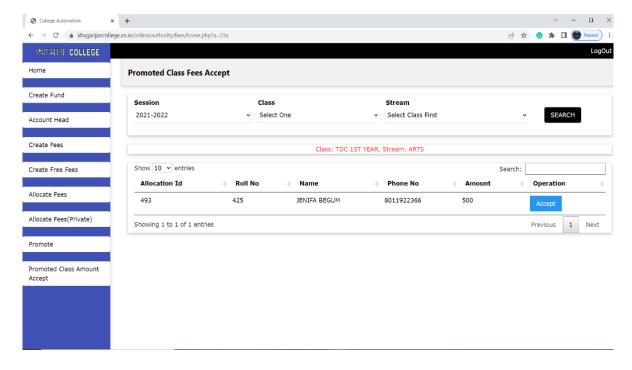

Figure 17: E-Payment & Collection College automation System

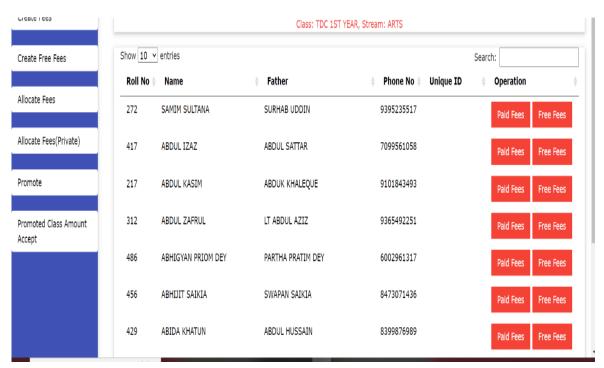

Figure 18: Fund Record in College Automation System

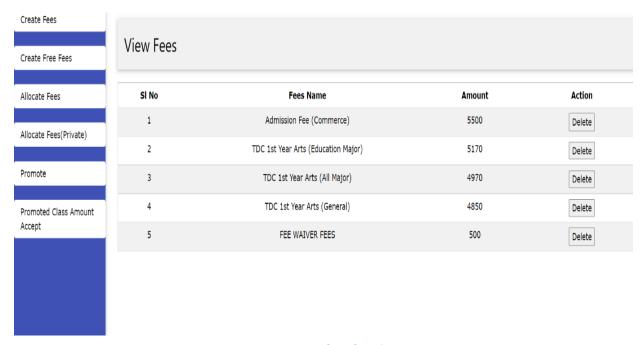

Figure 20: Setting of Fee for Admission

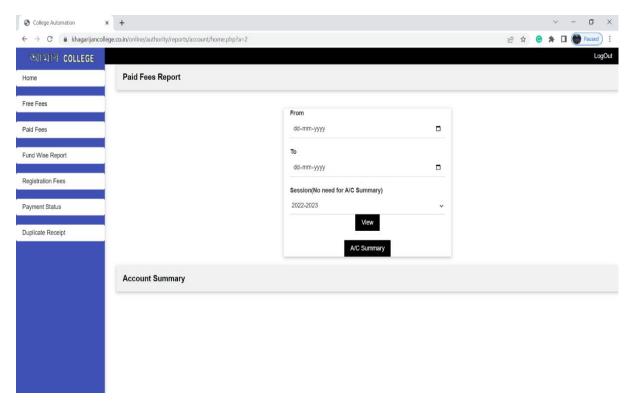

Figure 19:Report Generation of Fees Received

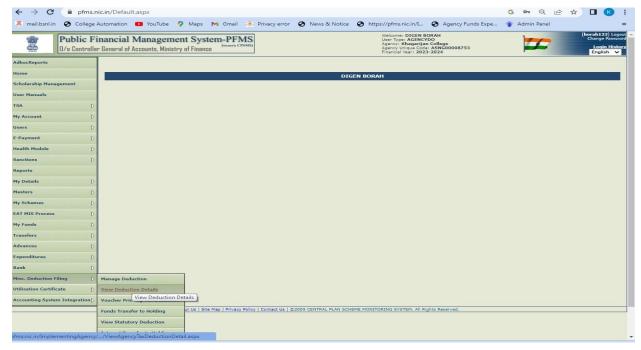

Figure 22: PFMS Portal for Payment

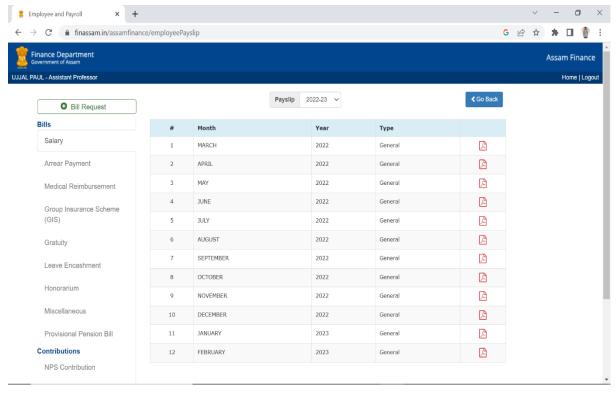

Figure 21: Salary Bill Geration Portal

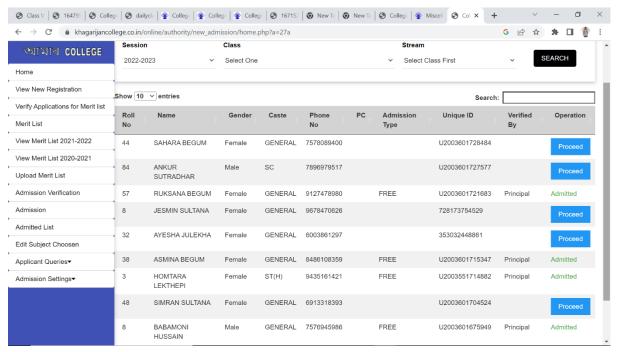

Figure 24: Admission Portal

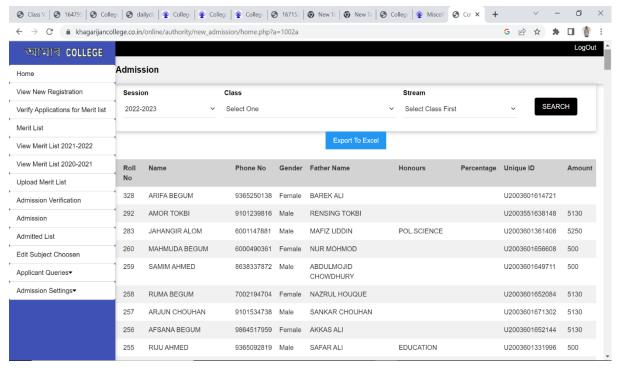

**Figure 23: Admitted Students Lists** 

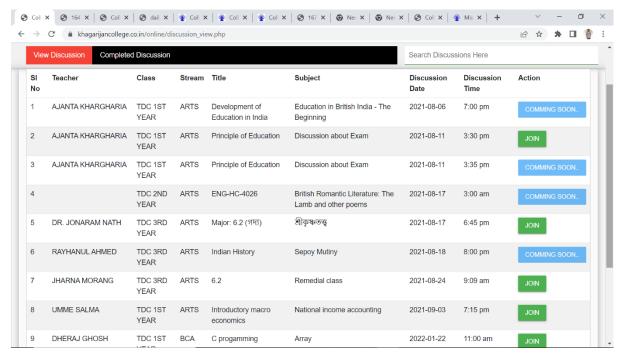

Figure 26: Online Class Portal

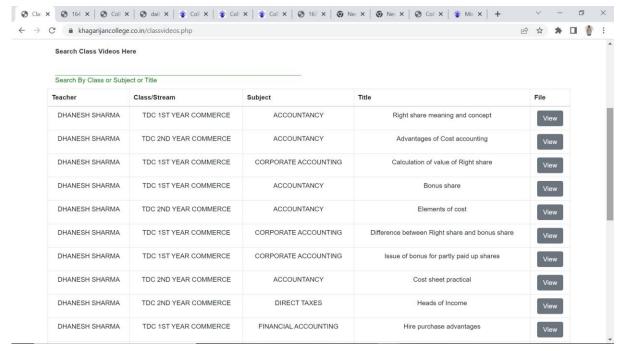

Figure 25: Online Class Material management

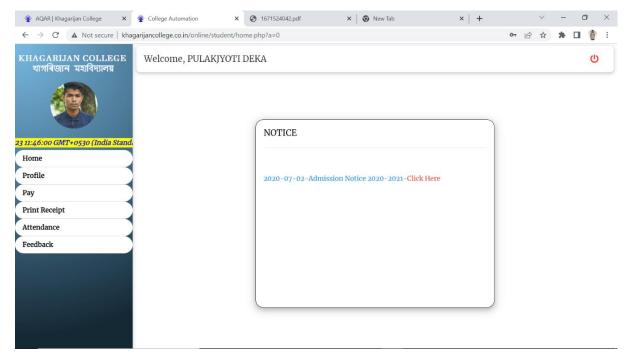

Figure 28:Online Student Login Page

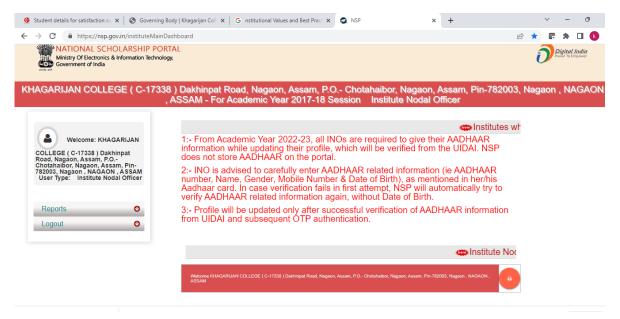

Figure 27:NSP Portal for Scholarship

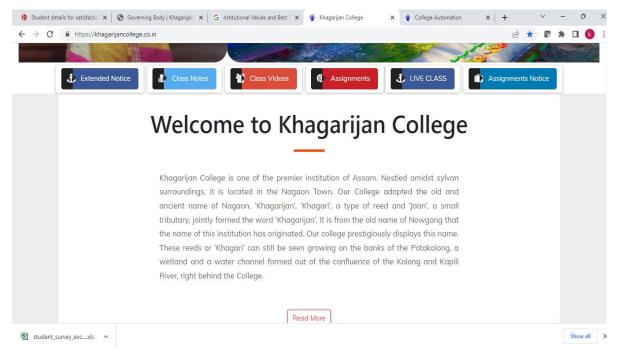

Figure 29: College Website

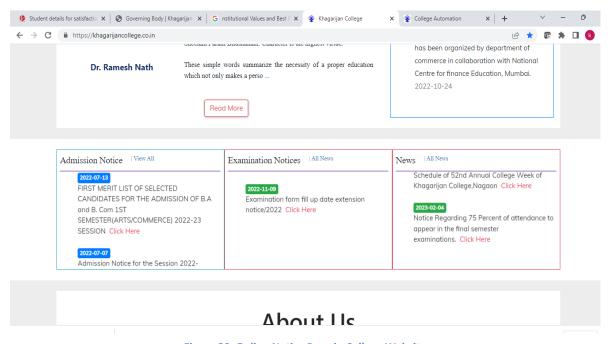

Figure 30: Online Notice Page in College Website

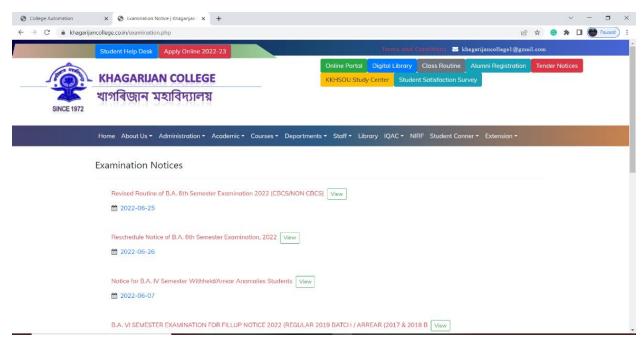

**Figure 32: Examination Notification Page** 

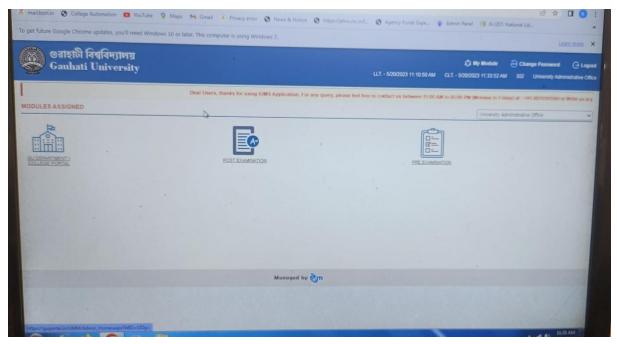

Figure 31: College Login page in GU Portal

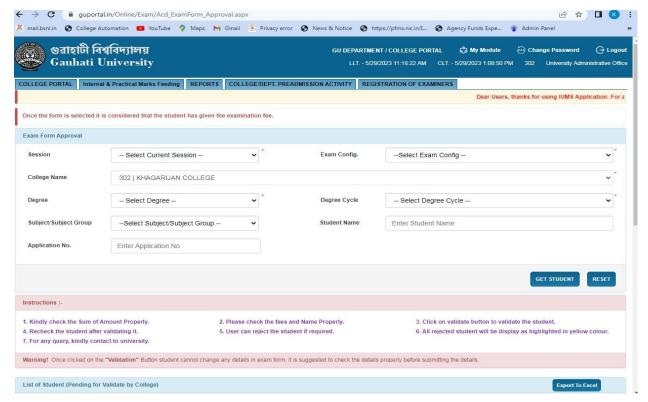

Figure 34: Examination Form Fill up in GU Portal

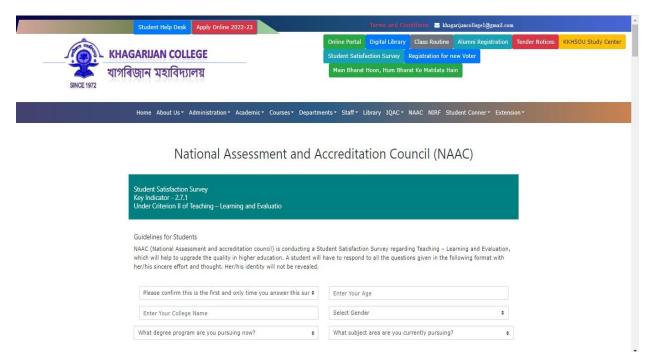

Figure 33: Online Student satisfaction Survey attached in college website

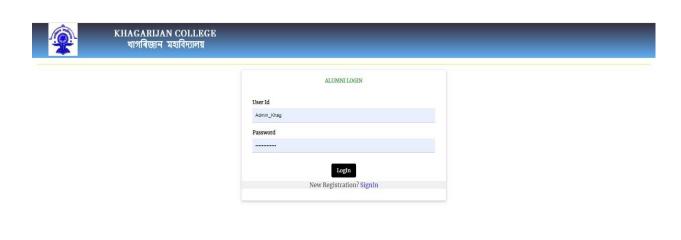

Figure 36: Online Alumni Registration Page

Powered by: S.S. Technologies

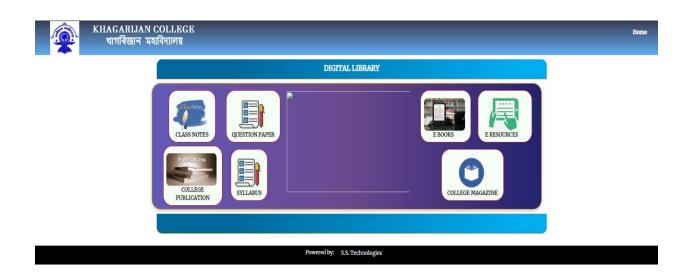

Figure 35: Digital Library Portal in College website

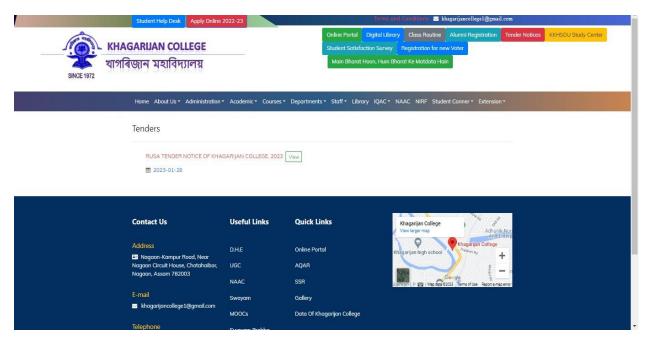

Figure 38: Online Tendering page

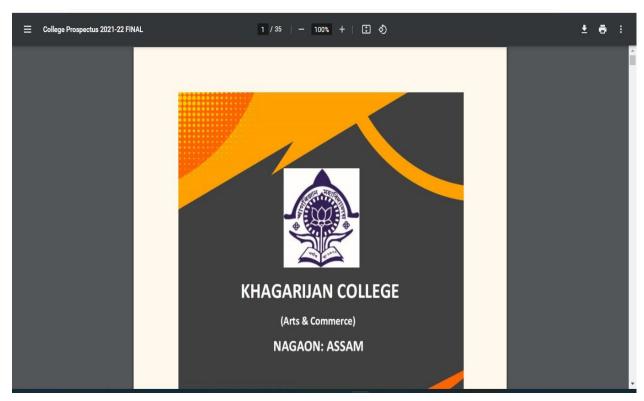

Figure 37: Online Prospectus through College Website

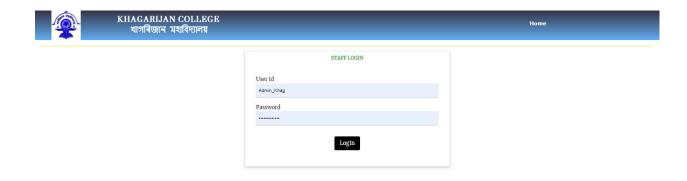

Figure 40: Staff Login page in College Website

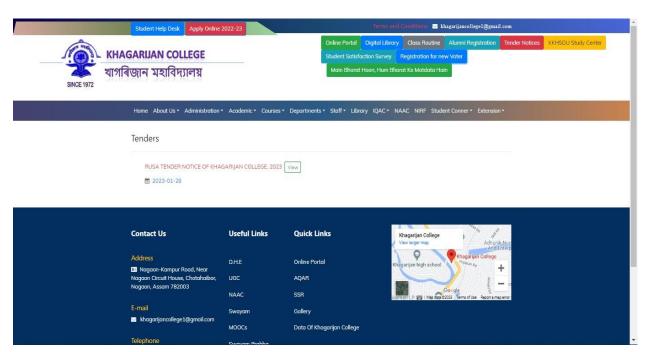

Figure 39: New Voter Registration page in college Website

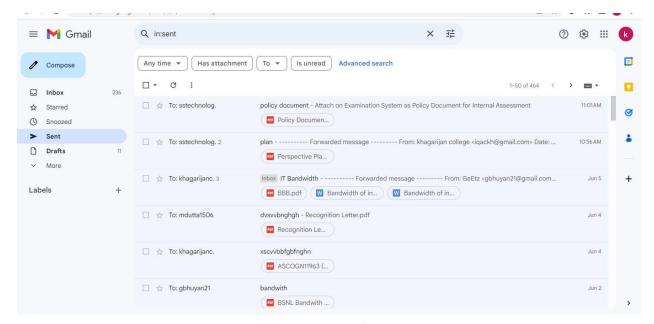

Figure 41: IQAC Mail Page